# **SIMPLEX - Software de auxílio ao planejador no desafio de planejamento da expansão de sistemas de distribuição de energia elétrica**

**Thiago S. Medeiros\*. Henrique Kagan\*\*. Carlos F. M. Almeida\*. Nelson Kagan\*. Alexandre Dominice\*\*\*. Feliphe A. M. dos Santos\*\*\*. Eduardo D. da Silva\*\*\*. João M. R. Bacalhau\*\*\*\*. Gustavo C. Santos\*\*\*\*.**

*\*Centro de Estudos em Regulação e Qualidade de Energia, Universidade de São Paulo São Paulo, Brasil (e-mail: [thiago.saude@usp.br,](mailto:thiago.saude@usp.br) [cfmalmeida@usp.br,](mailto:cfmalmeida@usp.br) nelsonk@pea.usp.br). \*\* Sinapsis Inovação em Energia, São Paulo, Brasil (e-mail: henrique.kagan@sinapsisenergia.com). \*\*\* EDP São Paulo Distribuição de Energia S.A., São Paulo, Brasil (e-mail: [alexandre.dominice@edpbr.com.br,](mailto:alexandre.dominice@edpbr.com.br) [feliphe.santos@edpbr.com.br,](mailto:feliphe.santos@edpbr.com.br) eduardo.dutra@edpbr.com.br). \*\*\*\* EDP Espírito Santo Distribuição de Energia S.A., Vitória, Brasil (e-mail: [joao.bacalhau@edpbr.com.br,](mailto:joao.bacalhau@edpbr.com.br) gustavo.santos@edpbr.com.br).*

**Abstract:** This paper presents the software SIMPLEX, designed to assist the planner in the challenge of planning the expansion of electricity distribution systems. The software was developed as part of a research and development project and uses data from various utility legacy systems such as GIS, SCADA and OMS to centralize a range of tools used in the expansion planning process. In addition to the adopted methodology, a case study is presented where all the stages of the planning process are covered with the aid of the software. The case study concludes at the resource optimization stage for multiple planning study regions, one of SIMPLEX's innovative features.

**Resumo:** Esse artigo apresenta um software, denominado SIMPLEX, de auxílio ao planejador no desafio de planejamento da expansão de sistemas de distribuição de energia elétrica. O software foi desenvolvido no âmbito de projeto de pesquisa e desenvolvimento e utiliza dados provenientes de diversos sistemas legados da concessionária, tais como GIS, SCADA e OMS, de modo a centralizar uma série de ferramentas utilizadas no processo de planejamento da expansão. Além da metodologia adotada, é apresentado um estudo de caso onde todas as etapas do processo de planejamento são percorridas com o auxílio do software. O estudo de caso é finalizado na etapa de otimização de recursos para múltiplas regiões de estudo de planejamento, uma das características inovadoras do SIMPLEX.

*Keywords*: Expansion planning; Investment optimization; Power quality; Electricity distribution;

*Palavras-chaves*: Planejamento da expansão; Otimização de investimentos; Qualidade da energia elétrica; Distribuição de energia elétrica;

# 1. INTRODUÇÃO

Tradicionalmente, o planejamento da expansão do sistema de distribuição elétrica visa atender, para um determinado horizonte de estudo, o crescimento do mercado de demanda de forma econômica, de acordo com as regras regulatórias do setor elétrico e com requisitos mínimos de qualidade, de modo a satisfazer as necessidades do consumidor. O alcance desses objetivos de forma integrada para regiões, que podem ser constituídas de um conjunto extenso de linhas de distribuição, subestações e alimentadores constitui um grande desafio para as distribuidoras de energia.

Nesse sentido, historicamente, foram desenvolvidas e aplicadas soluções para priorização de ações específicas ou

integradas, tais como expansões e reforços que implicam em ampliações ou novas redes e subestações, reconfigurações, aumento de flexibilidade, etc, que impactaram de forma eficaz porções pequenas de redes reais. A possibilidade de uma visão integrada e otimizada dessas ações para conjuntos extensos de subestações e alimentadores sujeitos a uma restrição global representada por um orçamento constituía-se um desafio.

Atualmente, com o aumento da automação dos sistemas de distribuição, cujo objetivo é aumentar sua eficiência e confiabilidade, novos tipos de ação de expansão podem ser considerados pelos planejadores (Zamora, 2012a, b). Além disso, algoritmos de otimização, com diferentes objetivos,

podem ser aplicados para definição do conjunto de ações de expansão a serem executadas (Sieberichs, 2017).

Em (Mohammad, 2019) o problema de otimização dos índices de confiabilidade no planejamento da expansão é linearizado e resolvido por programação linear inteira mista. A metodologia é aplicada a uma rede de testes de 18 barras. Em (Heidari, 2015) é utilizado um algoritmo genético com o objetivo de maximizar o lucro da concessionária ao longo do horizonte de planejamento da expansão. A metodologia é aplicada a uma rede de testes de 24 barras.

O presente artigo apresenta um aplicativo computacional que trata de forma integrada e sistematizada o processo de planejamento da expansão de sistemas elétricos de distribuição. O problema de otimização de ações para conjuntos extensos da rede de distribuição em horizonte de estudo, com o objetivo de atender o mercado de demanda de energia elétrica, de acordo com requisitos técnicos regulatórios, é resolvido por algoritmo genético. Além de índices tradicionais, como nível de tensão nos consumidores carregamento nos trechos de rede, índices de qualidade do serviço no sistema de distribuição também são levados em consideração do processo de otimização de recursos. Na seção 3 é apresentado um estudo de caso realizado para verificar a integração do software com os sistemas legados da concessionária e seu desempenho no processo de planejamento da expansão para múltiplas regiões de estudo. As conclusões são apresentadas na seção 4.

## 2. METODOLOGIA

O objetivo do software SIMPLEX-Expansão consiste em reunir uma série de ferramentas utilizadas no processo de planejamento da expansão em um único aplicativo. Desse modo, é possível que o planejador percorra todas as etapas do processo de maneira centralizada.

O fluxograma da Fig.1 mostra a integração do SIMPLEX-Expansão com os sistemas legados da empresa e as etapas do processo de planejamento, descritas nos próximos itens. O processo, que tem início na etapa de preparação de redes e é finalizado na etapa de otimização de recursos, tem o como resultado um portfólio ótimo de ações de planejamento da expansão.

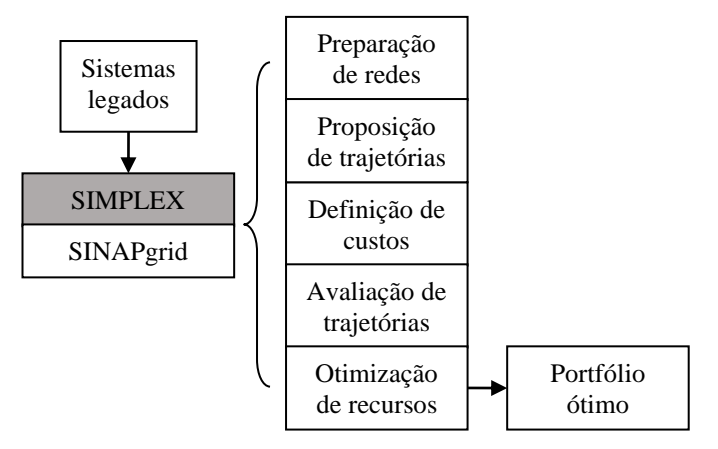

Fig. 1 Etapas do processo de planejamento da expansão.

O software foi desenvolvido de modo a se tornar um módulo adicional da plataforma de cálculos elétricos SINAPgrid, disponibilizada pela empresa Sinapsis. Essa plataforma possui anos de engenharia investidos em seu desenvolvimento e todas as ferramentas disponíveis, tais como cálculo de fluxo de potência e cálculo de indicadores de continuidade, podem ser utilizadas pelo SIMPLEX-Expansão na execução das etapas do processo de planejamento da expansão.

#### *2.1 Preparação de redes*

A primeira etapa do processo de planejamento da expansão consiste na preparação das redes elétricas de distribuição. O fluxograma dessa etapa é mostrado na Fig. 2.

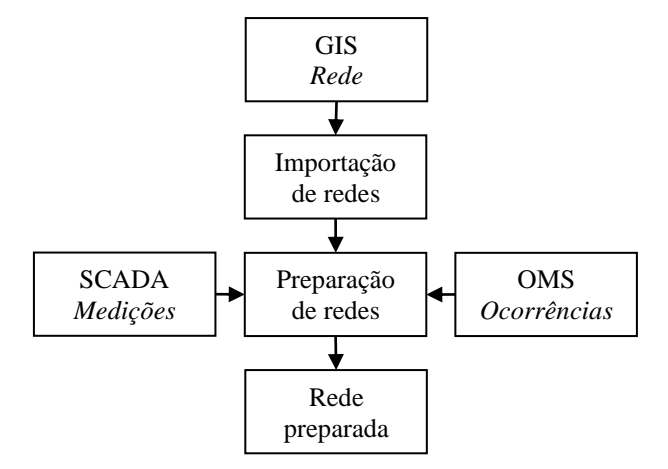

Fig. 2 Fluxograma da etapa de preparação de redes.

Inicialmente, as redes são importadas do sistema GIS (Geographic Information System) da concessionária para o software de planejamento. Com isso, todas as informações presentes nesse sistema, tais como características de topologia das redes, de parâmetros elétricos dos equipamentos e de curvas de carga dos clientes baseado nos consumos e curvas típicas dos consumidores, são modeladas.

Feita a importação, três processos de preparação se fazem necessários para que as redes modeladas fiquem o mais aderente à realidade quanto possível: (i) ajuste de demanda e (ii) projeção das taxas de crescimento de mercado e (iii) cálculo de indicadores de continuidade.

O ajuste de demanda é realizado pelo SIMPLEX-Expansão com base em medições de consumo no início dos alimentadores, obtidas do sistema SCADA (Supervisory Control and Data Acquisition) da concessionária. O módulo permite configurar quais dias serão utilizados no cálculo de média do consumo e desvio padrão para cada patamar horário. São disponibilizadas ao planejador as seguintes opções: todos os dias da semana, somente dias úteis, somente finais de semana, somente sábados e somente domingos. Desse modo, o planejador pode ajustar a demanda de acordo com o tipo de medição mais relevante para cada rede.

A projeção de taxas de crescimento de mercado é realizada com base em um histórico de medições nos transformadores

de subestação. A partir desses dados, o SIMPLEX-Expansão calcula a projeção de taxas de crescimento de consumo para cada transformador, e consequentemente para cada alimentador à sua jusante, através de regressão linear ou exponencial (configurável) para o horizonte de planejamento desejado.

O ajuste do cálculo de indicadores de continuidade aos indicadores coletivos de continuidade apurados, DEC (duração equivalente de interrupção por unidade consumidora) e FEC (frequência equivalente de interrupção por unidade consumidora), tem por base a distribuição esperada de falhas e respectivos tempos de atendimento, obtidos do histórico de ocorrências do OMS (Outage Management System) da empresa, de hipóteses de operação da empresa, recursos operativos e folgas de transferência entre alimentadores obtidas do cálculo do fluxo de potência na rede preparada na etapa (i). A Fig. 3 mostra a interface de ajuste de parâmetros de continuidade com o resultado obtido para a rede das ETDs (estações transformadoras de distribuição) Barra do Una (UNA) e Boiçucanga (BOI).

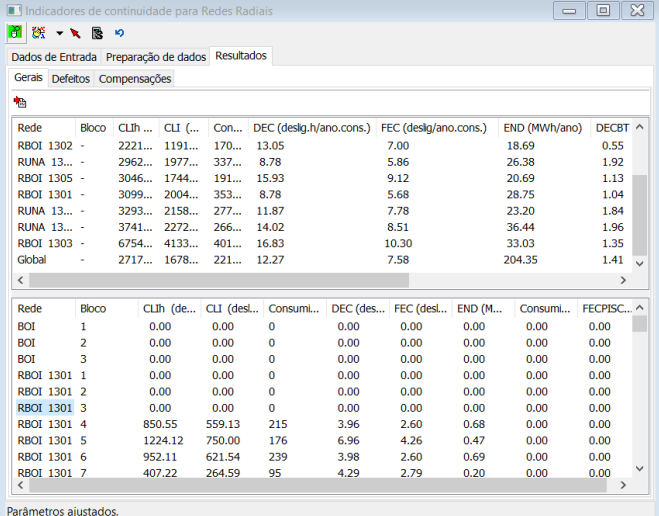

Fig. 3 Interface de ajuste de parâmetros de continuidade.

## *2.2 Proposição de trajetórias*

Ao término da etapa de preparação das redes, é obtida uma base de dados com as características de topologia, de parâmetros elétricos e de consumo, atual e projetado, de todas as redes da região de estudo em questão.

A partir desses dados e das ferramentas de diagnóstico inclusas no software, o planejador pode verificar o desempenho do sistema ao longo dos anos do horizonte de estudo e detectar problemas técnicos existentes nas redes, tais como transgressão dos limites aceitáveis de tensão em pontos de consumo e sobrecargas em trechos de rede. A Fig. 4 mostra o DEC, um dos possíveis indicadores de desempenho do sistema, ao longo da rede das ETDs UNA e BOI.

Em posse do diagnóstico, fica a cargo do planejador propor obras de expansão de modo a solucionar os problemas técnicos encontrados. Assim, são geradas possíveis trajetórias de expansão das redes de distribuição, com os objetivos de atender o crescimento do mercado de demanda e às regras regulatórias do setor elétrico com relação aos requisitos de qualidade. Ressalta-se que esse processo não é automático e baseia-se no conhecimento técnico e na experiência do usuário.

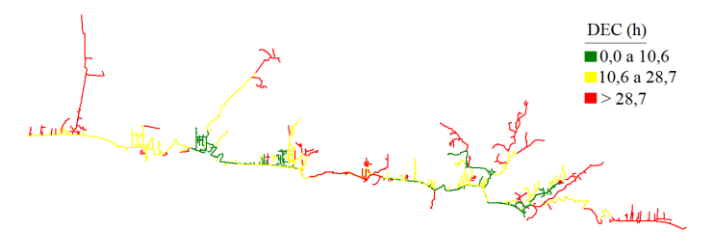

Fig. 4 Distribuição do DEC na rede UNA-BOI.

A proposição de obras é realizada no próprio software, através de uma ferramenta de edição de rede disponível no módulo de Estudos da plataforma SINAPgrid. As trajetórias e suas respectivas obras são salvas na base de dados que contém as redes inicialmente preparadas, de modo a complementá-la.

#### 2.3 Definição de custos de obras

A etapa de definição do custo das obras propostas na etapa de proposição de trajetórias é realizada através de um processo automático do SIMPLEX-Expansão.

O processo se baseia em um banco de dados, atualizado pelo usuário, que contém custos modulares para as possíveis obras de expansão, por exemplo custo por quilômetro de obras de recondutoramento e construção de novos trechos de rede para os diversos arranjos utilizados pela empresa, e custo unitário de novos equipamentos, como bancos de capacitores e reguladores de tensão, entre outros.

Ao executar a rotina, o software calcula o custo total de cada obra proposta pelo planejador de acordo com o custo modular referente ao tipo de obra, obtido do banco de dados de custos modulares, e a quantidade de equipamentos/quilômetros envolvidos na obra, obtida da base de dados das redes.

O custo total de cada obra é calculado de acordo com (1):

$$
CustoTotal = (M * Q) + (S * Q * K) + P + O \tag{1}
$$

Onde: *Q* é a quantidade de equipamentos/quilômetros, *M* é o custo modular de material, *S* é o custo modular de serviço, *K* é um fator de ajuste de custo de serviço, *P* e *O* são os custos de pessoal e outros custos, respectivamente.

O fator de ajuste *K* de cada tipo de obra é definido pela equipe de planejamento da concessionária com base em sua experiência, de modo a ajustar o custo modular padrão dos serviços em função das características típicas de cada região de estudo. As parcelas *P* e *O* do custo total, que refletem custos extraordinários das obras, também são definidos pela equipe, assim como podem ser utilizados para representar uma margem de erro no orçamento de cada obra, por exemplo.

Além do processo automático de cálculo de custos de obras, é possível que o planejador edite o custo de cada obra manualmente através da interface do software.

Definidos os custos de todas as obras propostas, o software calcula automaticamente os custos anuais e o valor presente do custo total de todas as trajetórias de expansão.

#### *2.4 Avaliação de trajetórias*

Na etapa de avaliação de trajetórias de expansão são calculados indicadores de avaliação técnica de cada trajetória para cada ano do horizonte de planejamento.

Entre os indicadores calculados estão os índices referentes à (i) operação em condições normais, tais como número de clientes com tensão precária e crítica, quilômetros de trechos com carregamento elevado e sobrecarga e perdas técnicas, e (ii) operação em contingência, tais como consumidores interrompidos (CI), consumidor hora interrompido (CHI), indicadores coletivos de continuidade (DEC e FEC) e energia não distribuída (END).

Os resultados são armazenados em arquivos de extensão .xml para serem utilizados pelo próprio software, tanto para evitar a necessidade de recálculo de avaliação caso o processo de planejamento seja interrompido e retomado sem alterações, quanto na etapa de priorização de trajetórias.

## *2.5 Priorização de trajetórias*

A última etapa do processo consiste na priorização de trajetórias de expansão. Nessa etapa, um algoritmo de otimização é utilizado de modo a escolher um conjunto de trajetórias, uma para cada estudo realizado, cujo o benefício total do conjunto é máximo. O problema de otimização tem como restrição o limite de orçamento estabelecido pelo planejador. Não há limite para o número de regiões de estudo nem para o número de trajetórias de expansão que podem ser avaliadas e priorizadas pelo SIMPLEX-Expansão.

Para cada possível conjunto de trajetórias de expansão é calculado um índice de mérito, que leva em consideração ganhos (i) técnicos e (ii) de continuidade, em função dos indicadores de cada trajetória contida no conjunto, calculados na etapa de avaliação.

O ganho *µ* de um conjunto *C* referente a um indicador *X* é calculado de acordo com (2):

$$
\mu_X^C = \sum_{i=0}^R \sum_{j=0}^A \left[ \frac{\left( \text{IndicadorX}_{i,j}^{\text{ref}} - \text{IndicadorX}_{i,j}^{\text{traj}} \right)}{\text{IndicadorX}_{i,j}^{\text{ref}}} \right]
$$
(2)

Onde: *R* é o número de regiões de estudo, *A* é o número de anos do horizonte de planejamento, *IndicadorXtraj i,j* é o indicador (entre os descritos na seção *2.4*) da trajetória da região *i* no ano *j* contida no conjunto *C* e *IndicadorXref i,j* é o indicador de referência dessa trajetória (por exemplo, o indicador calculado com a rede original, sem a proposição de obras).

O algoritmo foi implementado de modo a selecionar o conjunto de trajetórias de expansão, com uma trajetória para cada região de estudo, com o máximo índice de mérito *IM* calculado de acordo com (3):

$$
I M^C = \beta * \left[ \alpha * \mu_{\text{tec}}^C + (1 - \alpha) * \mu_{\text{cont}}^C \right] + (1 - \beta) * \mu_{\text{orc}}^C \tag{3}
$$

Onde: *α* e *β* são constantes de ponderação definidas no intervalo [0,1],  $\mu^C_{\text{t}ec}$  e  $\mu^C_{\text{cont}}$  são os ganhos técnico e de continuidade do conjunto, respectivamente, calculados pela soma ponderada dos ganhos de cada indicador, com o peso definido pelo planejador, e  $\mu^{C}$ <sub>orc</sub> é uma nota de orçamento do conjunto calculada em função de seu custo e do orçamento estabelecido pelo planejador, definida no intervalo [0,1].

Os valores de *α* e *β* podem ser alterados pelo planejador de modo a realizar análises de sensibilidade para os problemas de otimização de recursos. Assim, é possível verificar eventuais variações de solução para os problemas de otimização de acordo com diferentes ponderações entre os ganhos técnico e de continuidade e a nota de orçamento.

Para resolução do problema de otimização foi implementado um algoritmo genético. Seu funcionamento consiste em submeter uma população de indivíduos, ou seja, um conjunto de possíveis soluções do problema, ao processo de evolução. Para isso, é aplicada uma sequência de operadores genéticos (seleção, cruzamento e mutação), responsáveis por selecionar os indivíduos mais aptos a sobreviverem e garantir a diversidade genética da população (Kagan, 2009).

O processo, mostrado no fluxograma da Fig. 5 termina após um determinado número de iterações *Nmax* ser executado, e a solução do problema é representada pelo indivíduo melhor avaliado. Os passos apresentados no diagrama são descritos na sequência, com ênfase na aplicação ao problema de otimização de recursos para expansão do sistema de distribuição de energia elétrica.

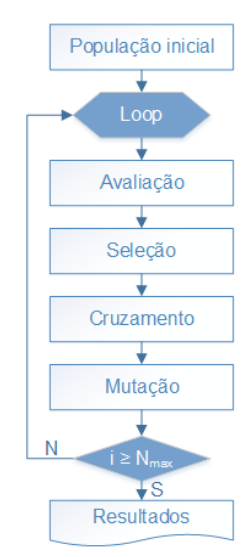

Fig. 5 Fluxograma do algoritmo genético.

• Codificação: de maneira análoga ao armazenamento de informações genéticas em cromossomos nos seres vivos, as possíveis soluções para o problema são armazenadas em

vetores de comprimento fixo (ou indivíduos). Nesse caso, o comprimento é definido de acordo com o número de regiões de estudo consideradas na priorização. Em cada posição (ou locus) do vetor, cujo índice equivale ao índice da região de estudo, é armazenado o índice da trajetória selecionada para essa região (codificação em números inteiros).

• População inicial: consiste em gerar um número prédefinido de indivíduos. Os indivíduos são gerados de maneira aleatória, ou seja, para cada posição referente a uma região de estudo, é sorteado o índice de uma trajetória de expansão.

• Avaliação: consiste em avaliar os indivíduos da população, de modo a verificar a qualidade da solução codificada em cada um deles. Para cada indivíduo, são calculados os ganhos, de acordo com (2), com base nos indicadores das trajetórias armazenadas em seu vetor. Em seguida, é calculado o índice de mérito, de acordo com (3), que representa a qualidade do conjunto de trajetórias codificado nesse indivíduo.

• Seleção: consiste em escolher quais indivíduos irão transmitir seu material genético para a próxima geração de indivíduos (próxima iteração do algoritmo). Foi utilizada seleção através do método do torneio, onde são sorteados grupos de três indivíduos e o melhor avaliado é selecionado para a próxima geração. São realizados tantos torneios quanto necessários para manter o tamanho da população constante ao longo das gerações.

• Cruzamento: consiste em escolher aleatoriamente pares de indivíduos da população e efetuar, com certa probabilidade (grande), a troca de informações genéticas entre eles, de modo que o algoritmo explore novas regiões do espaço de busca. Foi utilizado o método do cruzamento em um ponto, onde é sorteado uma posição do vetor dos indivíduos a partir do qual os valores armazenados nesses vetores são trocados entre eles.

• Mutação: consiste em efetuar pequenas alterações nos cromossomos dos indivíduos, com certa probabilidade (pequena), de modo a evitar que o algoritmo fique restrito a alguma região do espaço de busca. Nesse caso, ao ocorrer mutação em determinado locus, o índice da trajetória armazenado nesse locus é alterado aleatoriamente.

## 3. ESTUDO DE CASO

De modo a verificar o desempenho do software de auxílio ao planejador, foi realizado um estudo de caso no qual todas as etapas do processo de planejamento da expansão foram percorridas.

Primeiramente, as redes escolhidas para o estudo foram importadas do sistema GIS. As redes foram divididas em duas regiões de estudo: (i) ETDs José Centro (JCE) e Caçapava (CAC) e (ii) ETDs Barra do Una (UNA) e Boiçucanga (BOI).

Para todas as redes foram realizados os processos de ajuste de demanda e de projeção das taxas de crescimento de mercado, de acordo com medições fornecidas pela concessionária (EDP São Paulo). A Fig. 6 mostra o resultado do

processamento das medições do SCADA do alimentador JCE-1301. Para o ajuste de demanda da região JCE-CAC foram utilizadas medições de dias úteis. Para o ajuste de demanda da região UNA-BOI, litorânea, foram utilizadas medições de sábados somente, mais relevantes nesse caso.

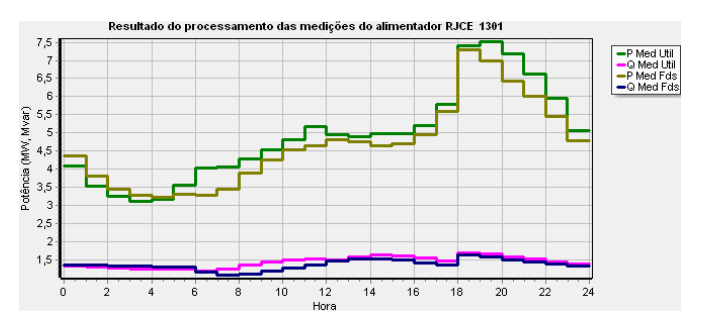

Fig. 6 Processamento de medições do SCADA (JCE-1301).

Finalizada a etapa de preparação das redes, foram implementadas trajetórias de expansão das redes de distribuição. As trajetórias foram propostas com o objetivo de solucionar os problemas técnicos existentes nas redes: nível de tensão inadequado nos consumidores e carregamento elevado em trechos de rede. Como referência, foram utilizados anteprojetos fornecidos pela EDP, onde foram propostas duas trajetórias de expansão, uma para cada região de estudo.

Para a região JCE-CAC, foi proposta a construção de uma nova subestação, ETD Altos de Vila Paiva (AVP). A Fig. 7 mostra as redes de JCE (azul) e CAC (vermelho) atualmente e as redes da região após a implementação da trajetória proposta, que inclui AVP (verde).

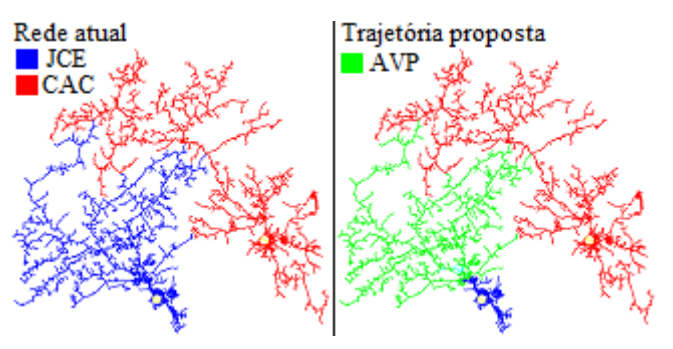

Fig. 7 Região JCE-CAC: Proposição da ETD AVP.

Para a região UNA-BOI, foi proposta a construção de uma nova subestação, ETD Juquehy (JUQ). A Fig. 8 mostra as redes de UNA (azul) e BOI (vermelho) atualmente e as redes da região após a implementação da trajetória proposta, que inclui JUQ (verde).

A etapa de definição dos custos foi realizada automaticamente pelo software de acordo com a base de dados de custos modulares, que foi atualizado com dados fornecidos pela concessionária e a quantidade de equipamentos/quilômetros de redes cadastrados na etapa de proposição de trajetórias. Com isso, ficou definido o valor presente do custo total de ambas as trajetórias de expansão.

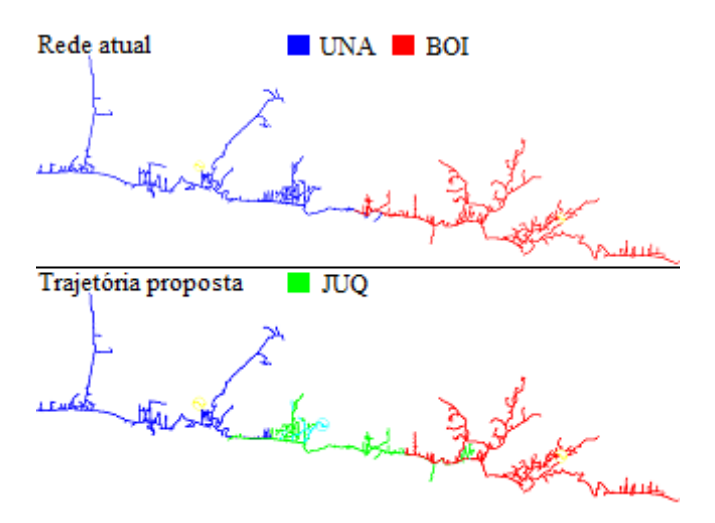

Fig. 8 Região UNA-BOI: Proposição da ETD JUQ.

Na etapa de avaliação, para cada região de estudo foram calculados os indicadores técnicos de cada trajetória (rede original e trajetória proposta), para cada ano do horizonte de estudo. A Fig. 9 mostra a interface de exibição dos indicadores de avaliação, onde observa-se o resultado obtido para os seguintes indicadores: número de clientes com tensão precária (Vp), número de clientes com tensão crítica (Vc), quilômetros de trechos com carregamento elevado (Iel), quilômetros de trecho em sobrecarga (Isc), perdas técnicas, DEC, FEC e END.

Avaliação de trajetórias

| Traietória de referência: |      |       |              |       | m<br>Parametrização |             |            |            | Ы<br>Executar |              |
|---------------------------|------|-------|--------------|-------|---------------------|-------------|------------|------------|---------------|--------------|
| [Rede Original]           |      |       | $\checkmark$ |       |                     |             |            |            |               |              |
|                           |      |       |              |       |                     |             |            |            |               |              |
| Trajetória                | Ano  | Vp    | Vc           | Tel   | <b>Isc</b>          | Perdas      | <b>DEC</b> | <b>FEC</b> | <b>END</b>    | Custo        |
| [Rede Original]           | 2018 | 24082 | 11340        | 37,16 | 8.91                | 28.685,41   | 20,53      | 11,74      | 1.512,99      | 0,00         |
| [Rede Original]           | 2019 | 25668 | 11833        | 37,57 | 9.69                | 29,420.60   | 20.59      | 11,76      | 1.540,85      | 0,00         |
| <b>Rede Original1</b>     | 2020 | 27631 | 13186        | 38.97 | 9.83                | 30.178.08   | 20,66      | 11.80      | 1.569.25      | 0.00         |
| [Rede Original]           | 2021 | 28108 | 14182        | 39,50 | 10.28               | 30.957,62   | 20,69      | 11,81      | 1.595,92      | 0.00         |
| [Rede Original]           | 2022 | 29868 | 14743        | 41,22 | 10,62               | 31.763,07   | 20,73      | 11,83      | 1.623,05      | 0,00         |
| [Rede Original]           | 2023 | 31299 | 15321        | 42,69 | 11,18               | 32.591.36   | 20,80      | 11,87      | 1.655,22      | 0,00         |
| Nova ETD AVP              | 2018 | 24082 | 11340        | 37.16 | 8.91                | 28,685,41   | 20.53      | 11.74      | 1.512.99      | 0.00         |
| Nova ETD AVP              | 2019 | 3433  | 4526         | 22,95 | 4.11                | 28.847,14   | 18,43      | 10,50      | 1.387,74      | 1.316.181.75 |
| Nova ETD AVP              | 2020 | 3325  | 4529         | 23,77 | 4,11                | 29, 404, 68 | 18,51      | 10,55      | 1.414,53      | 0,00         |
| Nova ETD AVP              | 2021 | 3522  | 4623         | 25,51 | 4,11                | 29.975.52   | 18.59      | 10,59      | 1.441,15      | 0,00         |
| Nova ETD AVP              | 2022 | 3563  | 4645         | 26.37 | 4.34                | 30,562.93   | 18.61      | 10.60      | 1.465.04      | 0.00         |
| Nova ETD AVP              | 2023 | 3865  | 4648         | 28.06 | 4,68                | 31.169.92   | 18,64      | 10.62      | 1.491.78      | 0.00         |

Fig. 9 Interface de exibição dos indicadores de avaliação.

Feita a avaliação das trajetórias de expansão, o processo de planejamento foi finalizado com a realização da etapa de priorização. Nessa etapa, foi definido um orçamento de tal modo que não fosse possível construir as duas ETDs propostas e o algoritmo de otimização do SIMPLEX-Expansão foi executado.

Como resultado, o conjunto escolhido pelo algoritmo foi o que contém a trajetória de rede original para a região UNA-BOI e a trajetória de construção da ETD AVP para a região JCE-CAC. A interface de exibição do resultado da priorização é mostrada na Fig. 10.

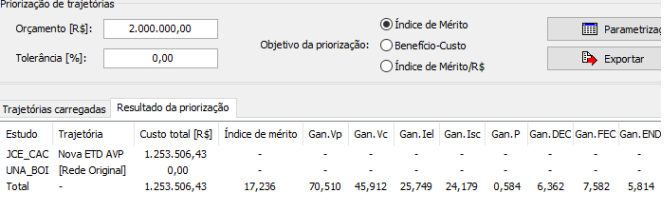

Fig. 10 Interface de exibição do resultado da priorização.

## 4. CONCLUSÕES

Nesse artigo foi apresentado o aplicativo computacional SIMPLEX-Expansão. O software utiliza dados provenientes de diversos sistemas legados da concessionária de distribuição e reúne uma série de ferramentas utilizadas no processo de planejamento da expansão, de modo que possibilita ao planejador percorrer todas as etapas do processo de maneira centralizada.

O sistema desenvolvido provê avanços significativos no processo de planejamento adotado atualmente na empresa, como o cálculo automatizado de custos de obras de expansão, a inclusão do diagnóstico de operação em contingência na etapa de avaliação das trajetórias e a aplicação da ferramenta de otimização para priorização de trajetórias de expansão.

Em vista do estudo de caso apresentado, ressalta-se o potencial de aplicação prática do SIMPLEX-Expansão na rotina da empresa (no momento em fase de implantação). Com o aumento de sua utilização e com a realização de planejamentos com maior número de regiões de estudo e maior número de trajetórias de expansão, espera-se que seja comprovado o real potencial da ferramenta.

# REFERÊNCIAS

- Heidari, S., Fotuhi-Firuzabad, M., Kazemi, S. (2015). Power distribution network expansion planning considering distribution automation. *IEEE Transactions on Power Systems*, Vol. 30 (No. 3), pp 1261-1269.
- Kagan, N., Oliveira, C.C.B., Robba, E.J. (2005). *Introdução aos sistemas de distribuição de energia elétrica*. Editora Edgar Blucher, São Paulo.
- Kagan, N., Schmidt, H.P., Oliveira, C.C.B., Kagan, H. (2009). *Métodos de otimização aplicados a sistemas elétricos de potência*. Editora Edgar Blucher, São Paulo.
- Mohammad, J. et al. (2019). A MILP model for incorporating reliability indices in distribution system expansion planning. *IEEE Transactions on Power Systems*, Vol. 34 (No. 3), pp 2453-2456.
- Sieberichs, M., Ashrafuzzaman, R., Moser, A. (2017). Implications of optimization strategies on expansion planning in medium- and low-voltage networks. *IEEE International Conference on Clean Electrical Power*. Santa Margherita Ligure.
- Zamora, F.H.P. et al. (2012). Planejamento da expansão de sistemas de distribuição com geração distribuída. *Simpósio Brasileiro de Sistemas Elétricos*. Goiânia.
- Zamora, F.H.P. et al. (2012). Simulação e análise de alternativas no planejamento de redes de subtransmissão, estudo de caso. *Seminário Nacional de Distribuição de Energia Elétrica*. Rio de Janeiro.